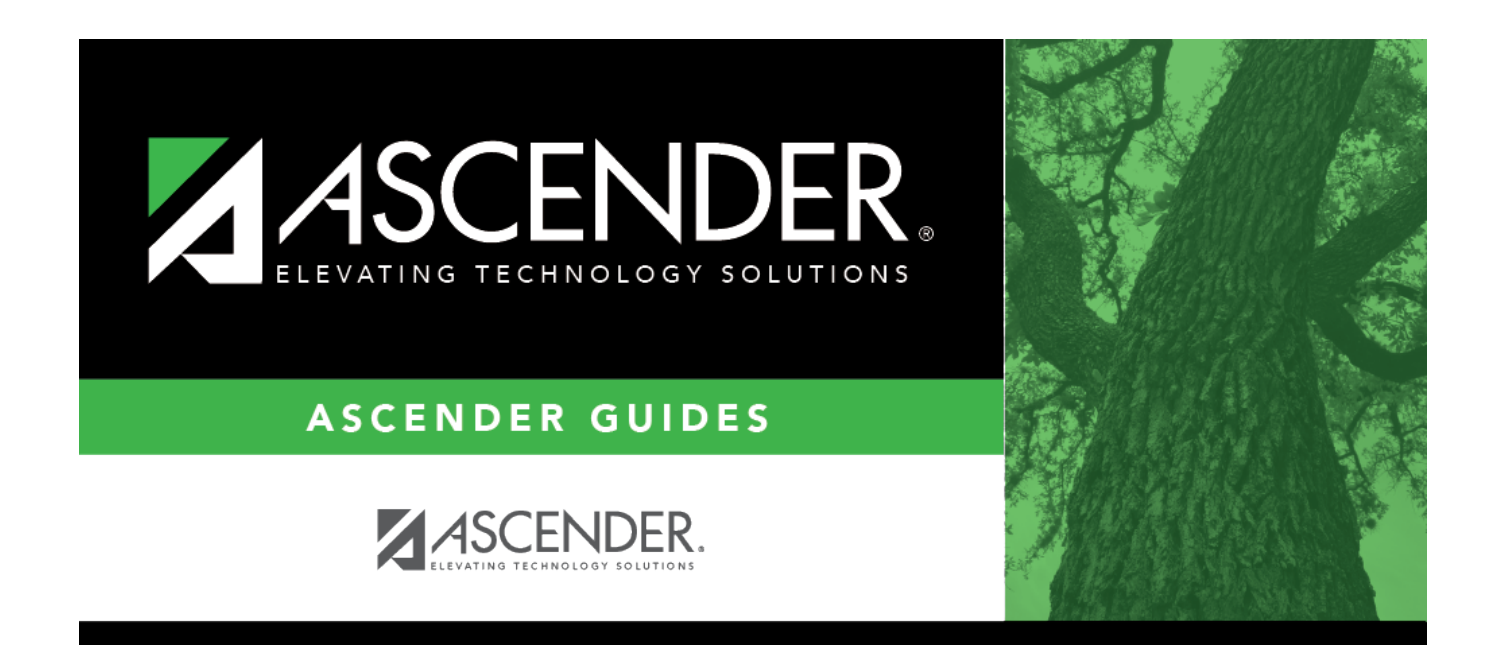

# **Other functions and features:**

### **Table of Contents**

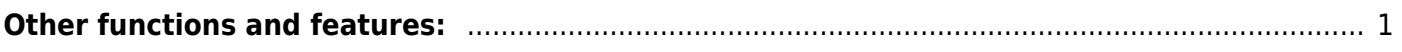

#### [Discipline > Maintenance > Tables > District Level > Action Codes](https://help.ascendertx.com/student/doku.php/discipline/maintenance/tables/districtlevel/actioncodes)

This tab allows you to create a list of actions taken by school officials in response to a student discipline offense. When a student discipline record is created or changed, an action code can be included in the record to indicate the steps taken by school officials.

System codes are displayed in the top grid and cannot be changed or deleted.

❏ In the **User Codes** (bottom) grid, click **+Add** to add an action code.

A pop-up window opens.

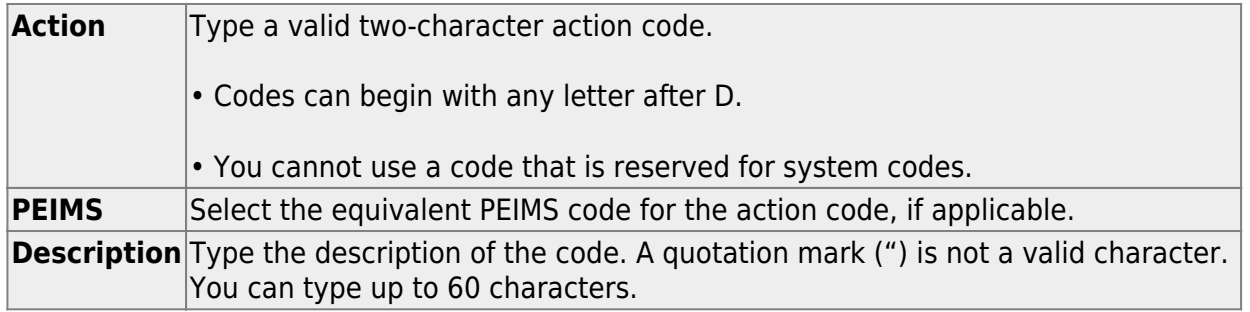

❏ Click **OK** to close the window.

❏ Click **Save**.

# <span id="page-4-0"></span>**Other functions and features:**

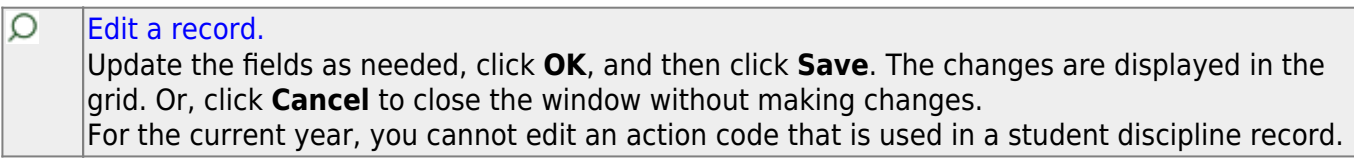

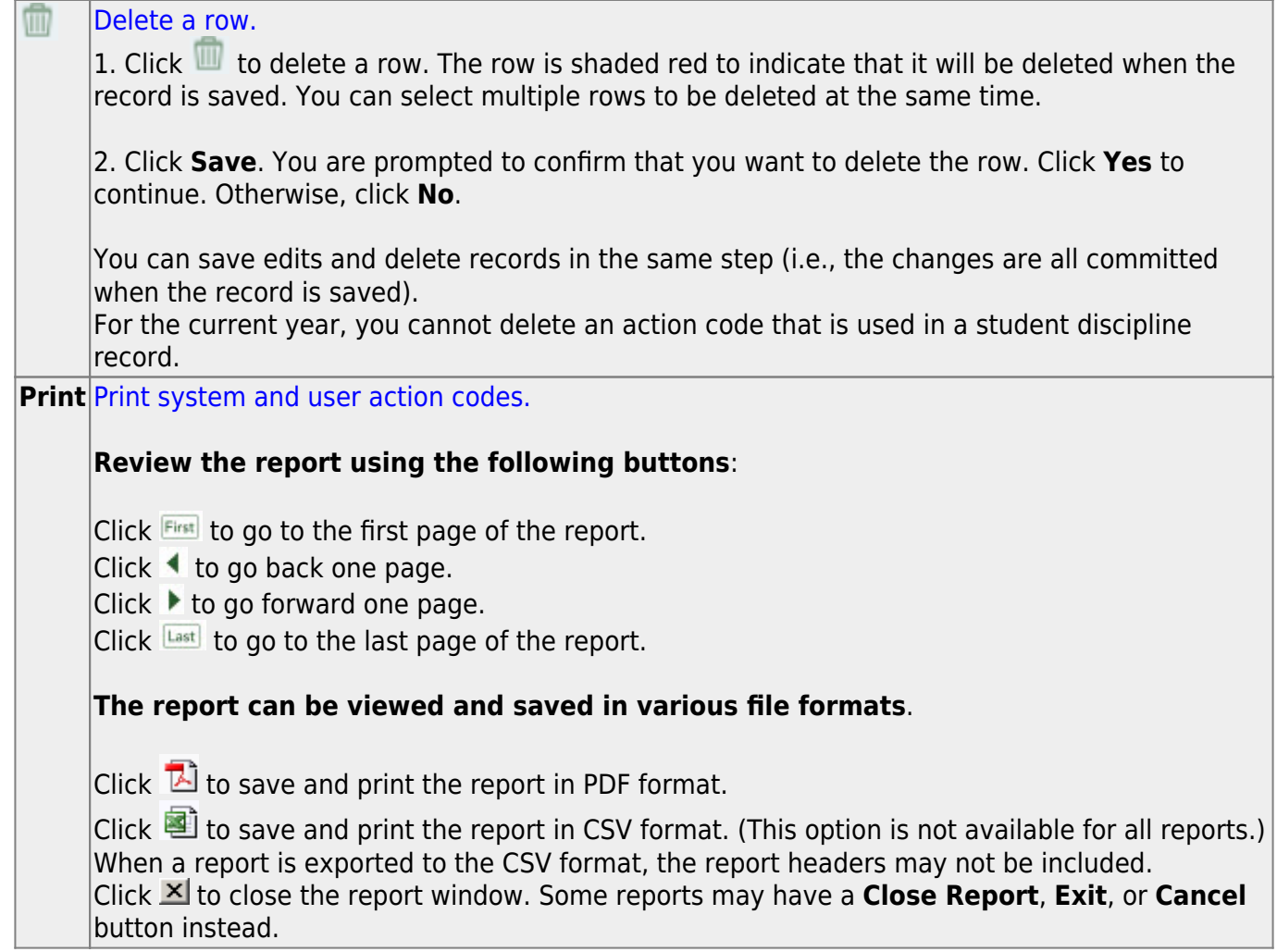

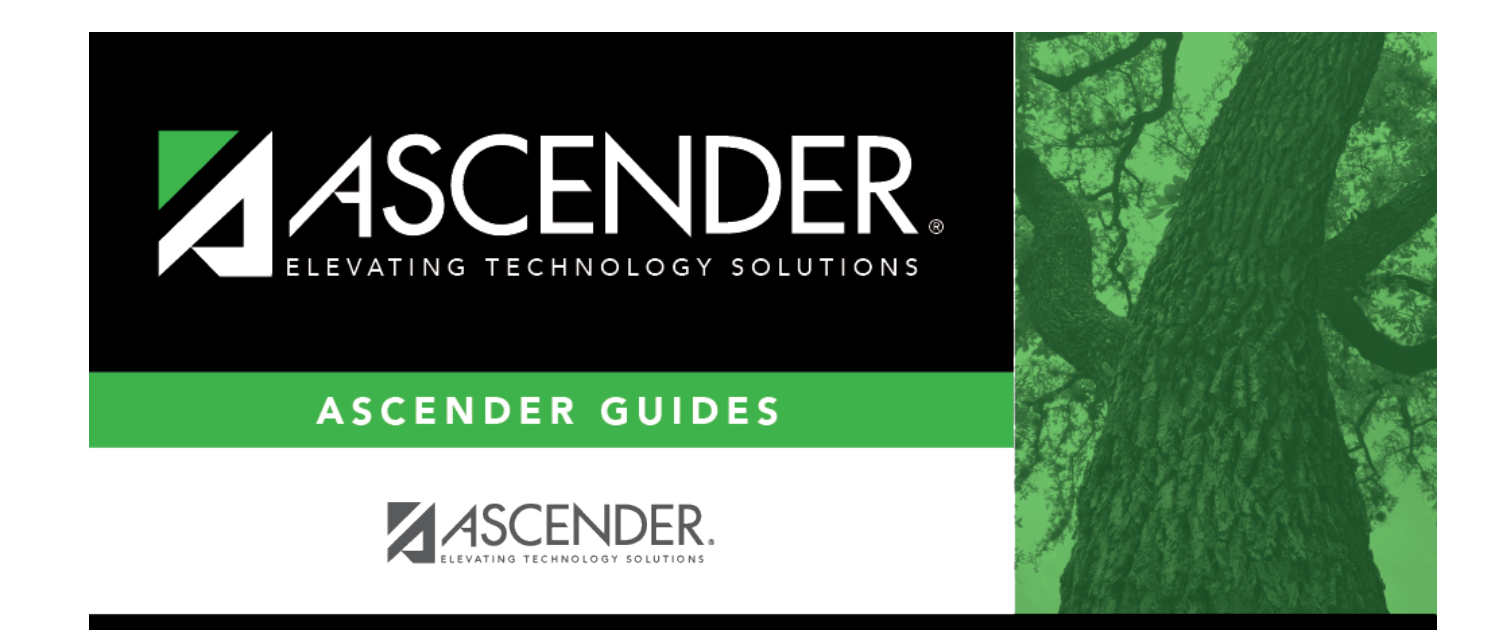

### **Back Cover**